# **Copyright © Huawei Technologies Co., Ltd. 2013.**

#### **All rights reserved.**

No part of this document may be reproduced or transmitted in any form or by any means without prior written consent of Huawei Technologies Co., Ltd.

The product described in this manual may include copyrighted software of Huawei Technologies Co., Ltd and possible licensors. Customers shall not in any manner reproduce, distribute, modify, decompile, disassemble, decrypt, extract, reverse engineer, lease, assign, or sublicense the said software, unless such restrictions are prohibited by applicable laws or such actions are approved by respective copyright holders under licenses.

### **Trademarks and Permissions**

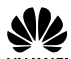

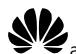

 $H$  HUAWEI, HUAWEI, and  $\Psi$  are trademarks or registered trademarks of Huawei

Technologies Co., Ltd.

Other trademarks, product, service and company names mentioned are the property of their respective owners.

### **Notice**

Some features of the product and its accessories described herein rely on the software installed, capacities and settings of local network, and may not be activated or may be limited by local network operators or network service providers, thus the descriptions herein may not exactly match the product or its accessories you purchase.

Huawei Technologies Co., Ltd reserves the right to change or modify any information or specifications contained in this manual without prior notice or obligation.

### **NO WARRANTY**

THE CONTENTS OF THIS MANUAL ARE PROVIDED "AS IS". EXCEPT AS REQUIRED BY

APPLICABLE LAWS, NO WARRANTIES OF ANY KIND, EITHER EXPRESS OR IMPLIED, INCLUDING BUT NOT LIMITED TO, THE IMPLIED WARRANTIES OF MERCHANTABILITY AND FITNESS FOR A PARTICULAR PURPOSE, ARE MADE IN RELATION TO THE ACCURACY, RELIABILITY OR CONTENTS OF THIS MANUAL.

TO THE MAXIMUM EXTENT PERMITTED BY APPLICABLE LAW, IN NO CASE SHALL HUAWEI TECHNOLOGIES CO., LTD BE LIABLE FOR ANY SPECIAL, INCIDENTAL, INDIRECT, OR CONSEQUENTIAL DAMAGES, OR LOST PROFITS, BUSINESS, REVENUE, DATA, GOODWILL OR ANTICIPATED SAVINGS.

#### **Import and Export Regulations**

Customers shall comply with all applicable export or import laws and regulations and will obtain all necessary governmental permits and licenses in order to export, re-export or import the product mentioned in this manual including the software and technical data therein.

# **Contents**

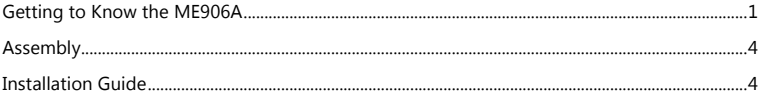

## **Thank you for purchasing HUAWEI ME906A LTE M.2 Module (hereinafter referred to as the ME906A)**

#### **Note:**

- **This manual briefly describes the preparation, the process for PCB Design, Assembly** and safety precautions.
- It is recommended to read the manual before using the ME906A.

# <span id="page-3-0"></span>**Getting to Know the ME906A**

The ME906A module is 75 pin Gold Finger with a dimension of 42 mm  $\times$  30 mm  $\times$ 2.3mm. It is applied to the user interface board, and can be used as a wireless terminal in a network environment.

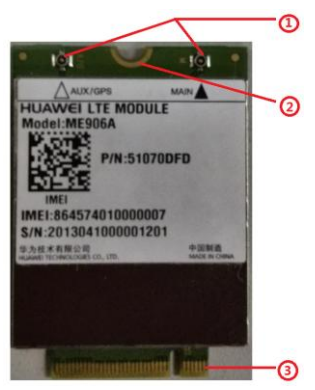

# **Antenna interface**

It is used to connect and fix an antenna.

# **2** Fixing hole

A screw, metal fastener, and nut are used to fix an ME906A module on a development board through this fixing hole.

# **Gold Finger**

It is connected to the M.2 connector on the development board.

#### **Note:**

- In certain cases, your development board may be disassembled only by the professionals.
- Before you install the ME906A onto the development board, consult the development board manufacturer or read the user manual of the development board.

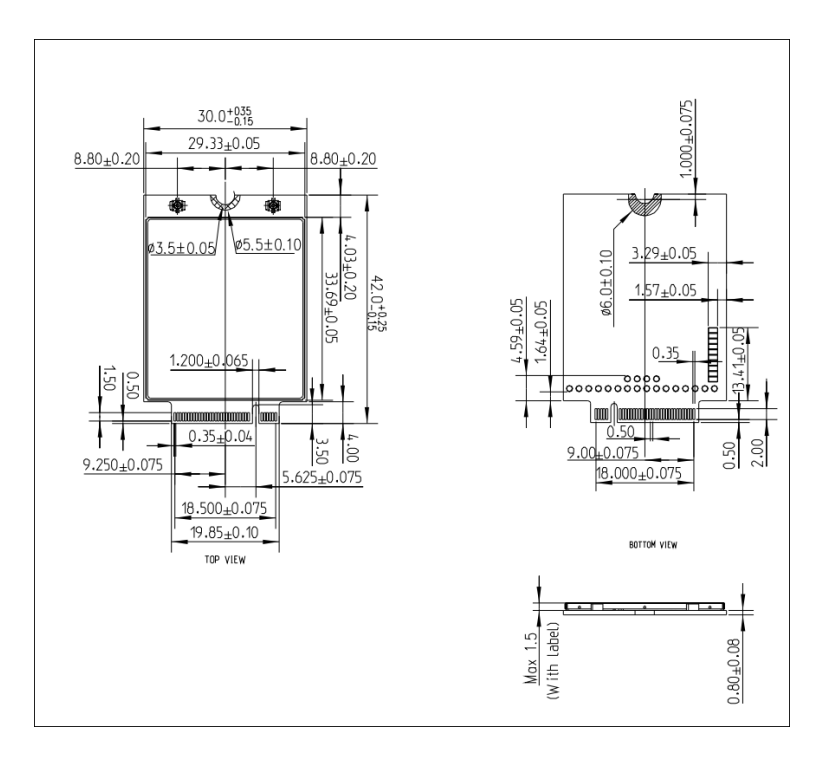

# <span id="page-6-0"></span>**Assembly**

## **Through the M.2 connector**

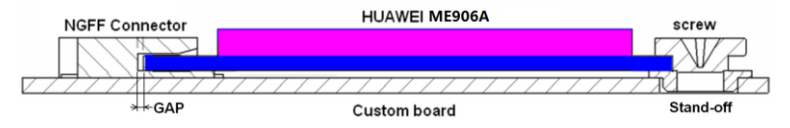

# <span id="page-6-1"></span>**Installation Guide**

## **Installing and Using an ME906A Module**

**1.** Connect an antenna connector to the antenna interface of an ME906A.

#### **Note:**

- Insert the antenna connectors vertically into the antenna interfaces of the ME906A.
- Do not pinch the antenna cable or damage the connectors. Otherwise, the wireless performance of the ME906A be reduced or the ME906A cannot work normally.
- **Ensure that the antenna is placed normally.**
- **2.** Fasten the golden finger in the ME906A module to a M.2 connector of a development board to fix the ME906A module on the development board.
- **3.** Place a metal fastener between the ME906A module and the development board. Put a screw through the fixing hole of the ME906A, metal fastener, and fixing hole of the development board in sequence. Then fasten a nut on the screw.
- **4.** Insert a UIM card into the UIM card socket in the development board.

### **Removing an ME906A Module from a Development Board**

- **1.** Remove the UIM card from the UIM card socket.
- **2.** Power off
- **3.** Remove the screw on the ME906A module.
- **4.** Remove the ME906A module from the development board.
- **5.** Remove the antenna from the ME906A module.